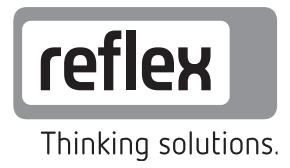

# I/0-Modul (Erweiterungsmodul)

Variomat Variomat Giga Reflexomat

DE Betriebsanleitung Originalbetriebsanleitung

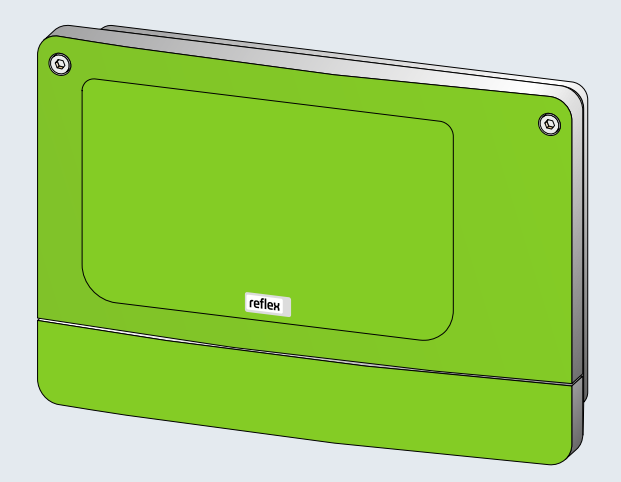

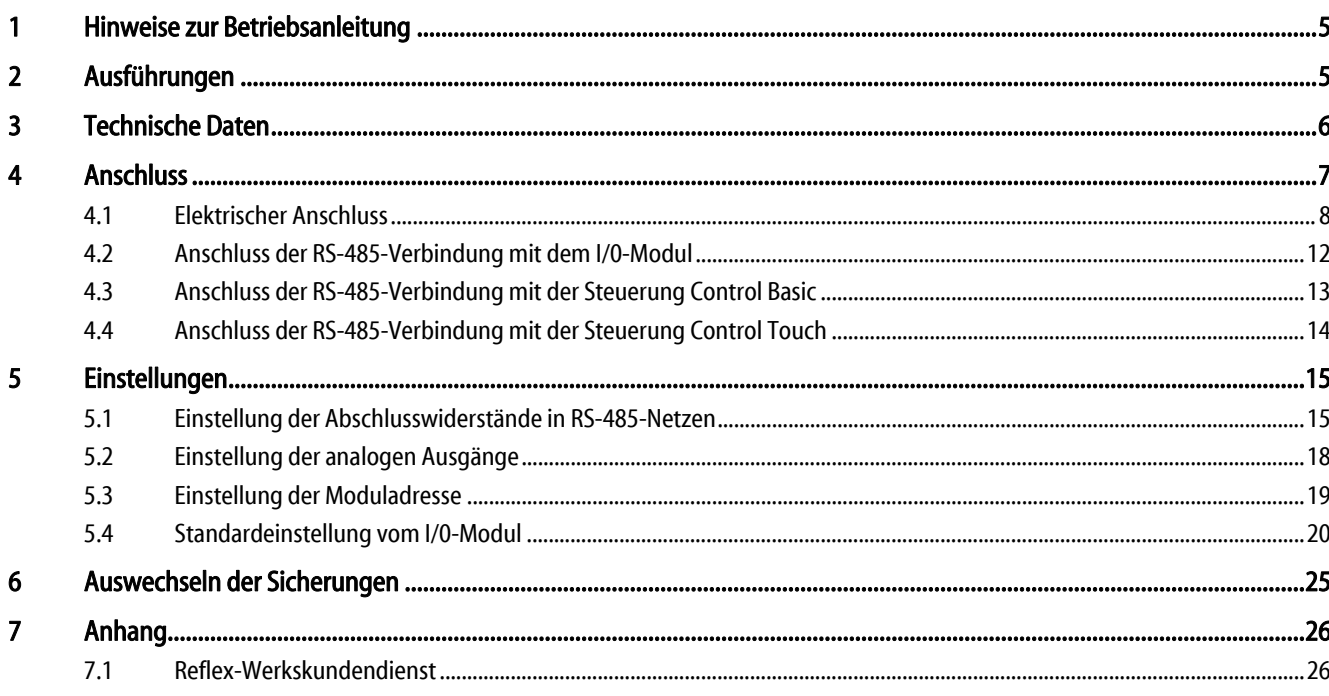

# 1 Hinweise zur Betriebsanleitung

Der elektrische Anschluss und die Verkabelung vom Gerät sind von einem Fachmann nach den gültigen nationalen und örtlichen Vorschriften auszuführen.

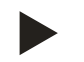

#### Hinweis!

Diese Betriebsanleitung ist von jeder Person, die diese Geräte montiert oder andere Arbeiten am Gerät durchführt, vor dem Gebrauch sorgfältig zu lesen und anzuwenden. Die Betriebsanleitung ist dem Betreiber des Gerätes auszuhändigen und von diesem griffbereit in der Nähe des Gerätes aufzubewahren.

# 2 Ausführungen

Die I/0-Module dienen zur Erweiterung der Ein- und Ausgänge von den Steuerungen der Druckhalte- oder Entgasungsstationen. Folgende Gerätegruppen mit Steuereinheiten sind für die Erweiterung mit I/0-Modulen geeignet:

- **Reflexomat**
- **Variomat**
- **Servitec**

Folgende Steuerungen werden von den I/0 Modulen unterstützt:

- Control Basic
- Control Touch

Die I/0-Module haben zwei Trennverstärker für die anlogen Signale:

- Druckmessung
- Niveaumessung

Sechs digitale Eingänge und sechs digitale Ausgänge dienen zur Bearbeitung von Meldungen und Alarmen:

- Eingänge:
	- 3 Eingänge als Öffner mit 24 V Eigenpotenzial für Standardeinstellungen.
		- Externe Temperaturüberwachung
		- Minimum Drucksignal
		- Manuelle Nachspeisung von Wasser
		- 3 Eingänge als Schließer mit 230 V externes Potential für Standardeinstellungen.
		- Not-Aus
		- Handbetrieb (Zum Beispiel für Pumpe oder Kompressor)
		- Handbetrieb für das Überströmventil.
- Ausgänge:
	- Als Wechsler potentialfrei. Standardeinstellung für Meldungen:
		- Nachspeisefehler
		- Unterschreitung vom minimalen Druck
		- Überschreitung vom maximalen Druck
		- Handbetrieb oder Stoppbetrieb

- Hinweis!
	- Der Anschluss vom I/0-Modul zur Steuereinheit erfolgt bauseits.
- Für die Standardeinstellungen der I/0-Module, siehe Kapitel 5.4 "Standardeinstellung vom I/0-Modul" auf Seite 20.
- Optional sind alle digitalen Ein- und Ausgänge frei einstellbar. Die Einstellung erfolgt durch den Reflex-Werkskundendienst, siehe Kapitel 7.1 "Reflex-Werkskundendienst" auf Seite 26.

# 3 Technische Daten

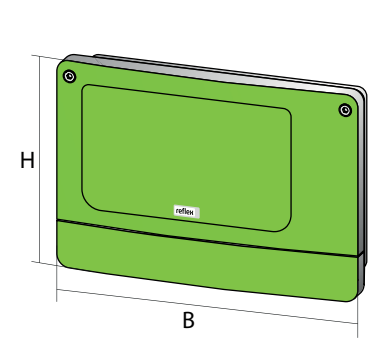

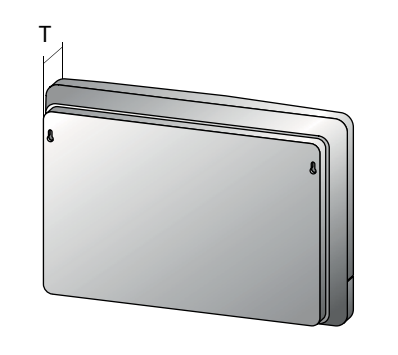

000227\_001\_R001

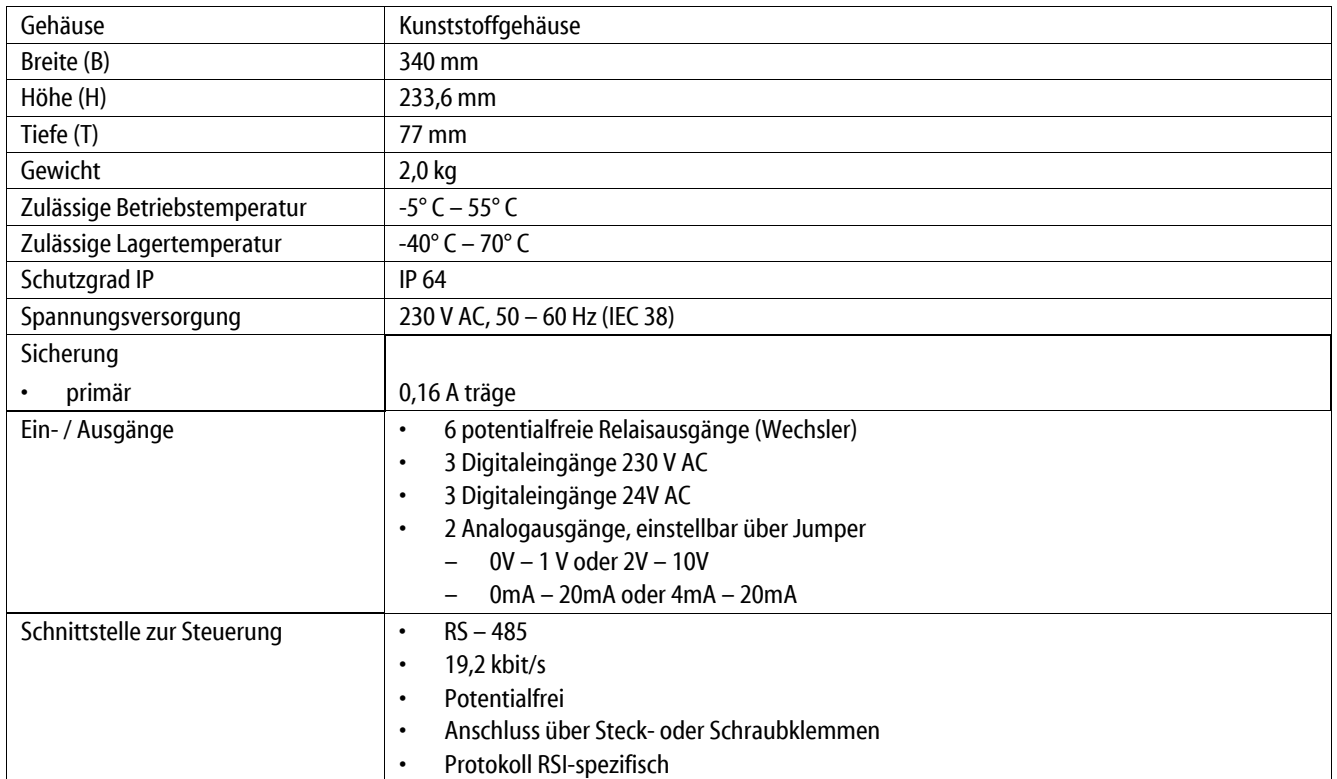

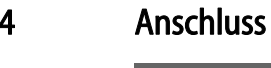

### Gefahr – Stromschlag!

• Lebensgefährliche Verletzungen durch Stromschlag.

- Stellen Sie sicher, dass die Anlage, in der das Gerät montiert wird, spannungsfrei geschaltet ist.
- Stellen Sie sicher, dass die Anlage durch andere Personen nicht wieder eingeschaltet werden kann.
- Stellen Sie sicher, dass Montagearbeiten am elektrischen Anschluss des Gerätes nur durch eine Elektrofachkraft und nach elektrotechnischen Regeln durchgeführt werden.

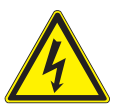

#### Gefahr – Stromschlag!

- Lebensgefährliche Verletzungen durch Stromschlag. Auf Teilen der Platine des Gerätes kann trotz Abziehens des Netzsteckers von der Spannungsversorgung eine Spannung von 230 V anliegen.
	- Trennen Sie vor dem Abnehmen der Abdeckungen die Steuerung des Gerätes komplett von der Spannungsversorgung.
	- Überprüfen Sie die Platine auf Spannungsfreiheit.

#### 4.1 Elektrischer Anschluss

Die I/0-Module werden mit einem Netzkabel inklusive Schutzkontaktstecker geliefert. Bei Bedarf können Sie ein anderes Netzkabel anschließen.

Gehen Sie wie folgt vor:

- 1. Ziehen Sie den Netzstecker vom I/0-Modul.
- 2. Öffnen Sie den Gehäusedeckel.

Die Anschlussklemmen befinden sich im geöffneten Gehäuse auf der Grundplatine vom I/0-Modul.

#### Grundplatine vom I/0 Modul.

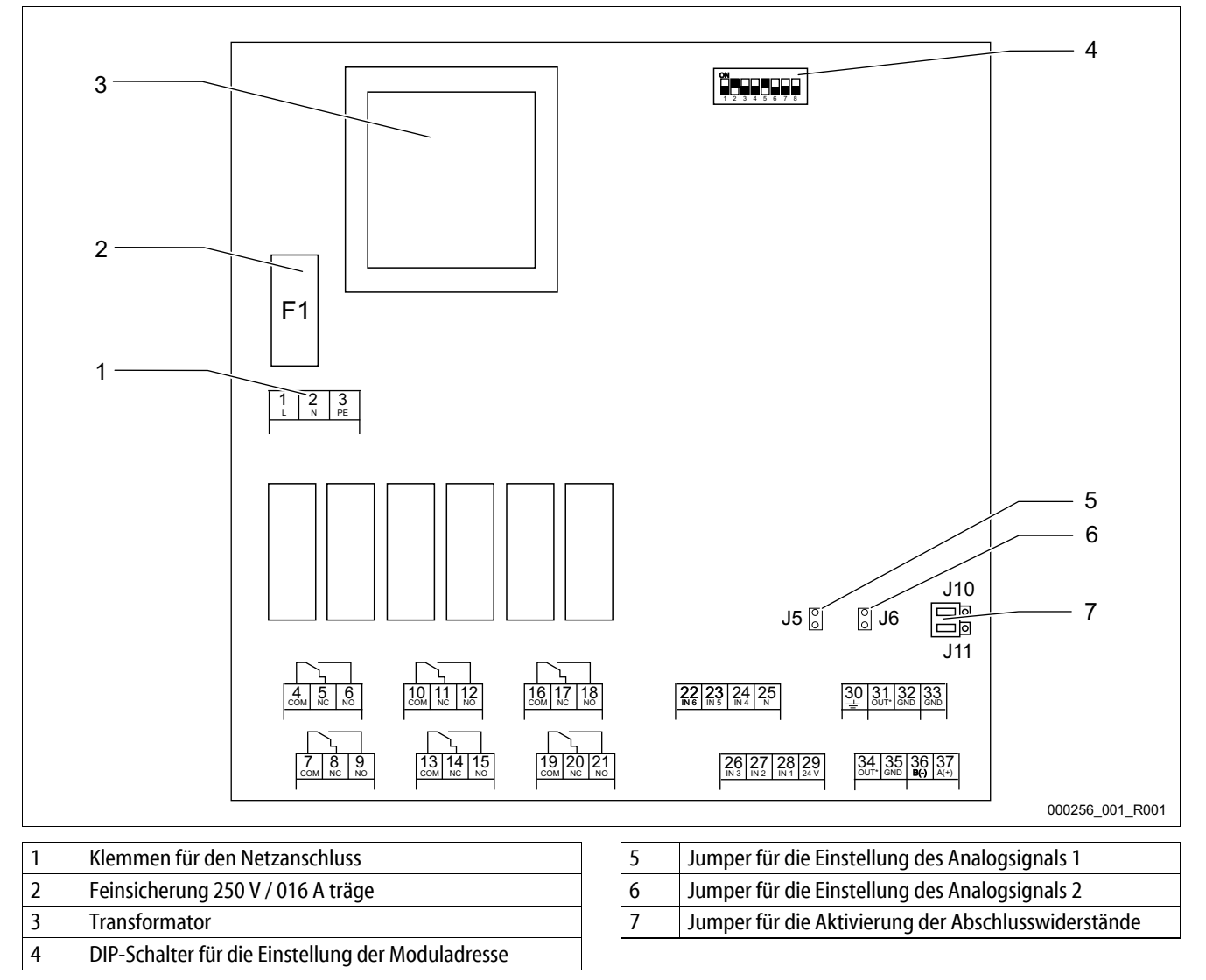

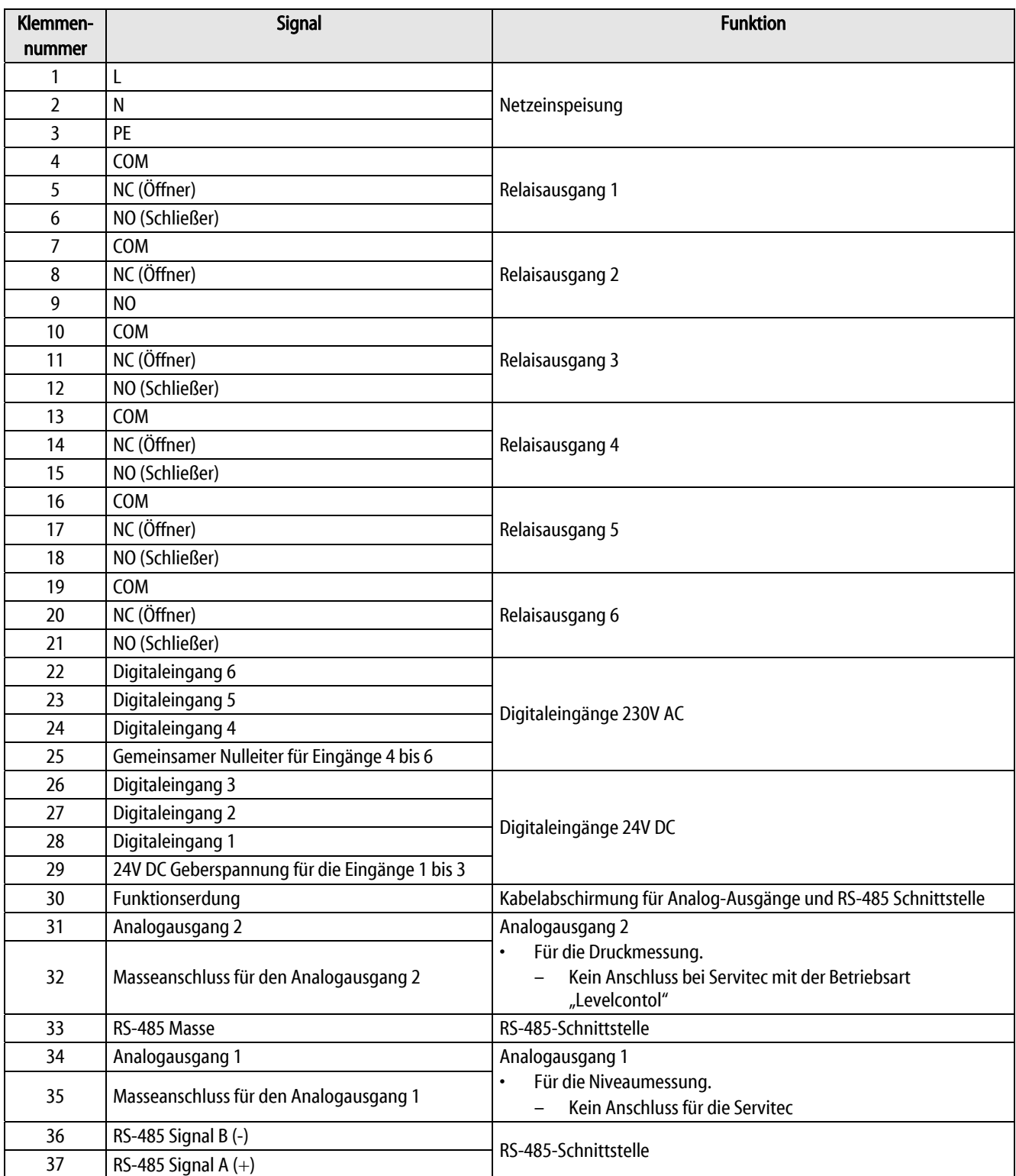

#### Schematische Anschlüsse der digitalen Eingänge vom I/0-Modul.

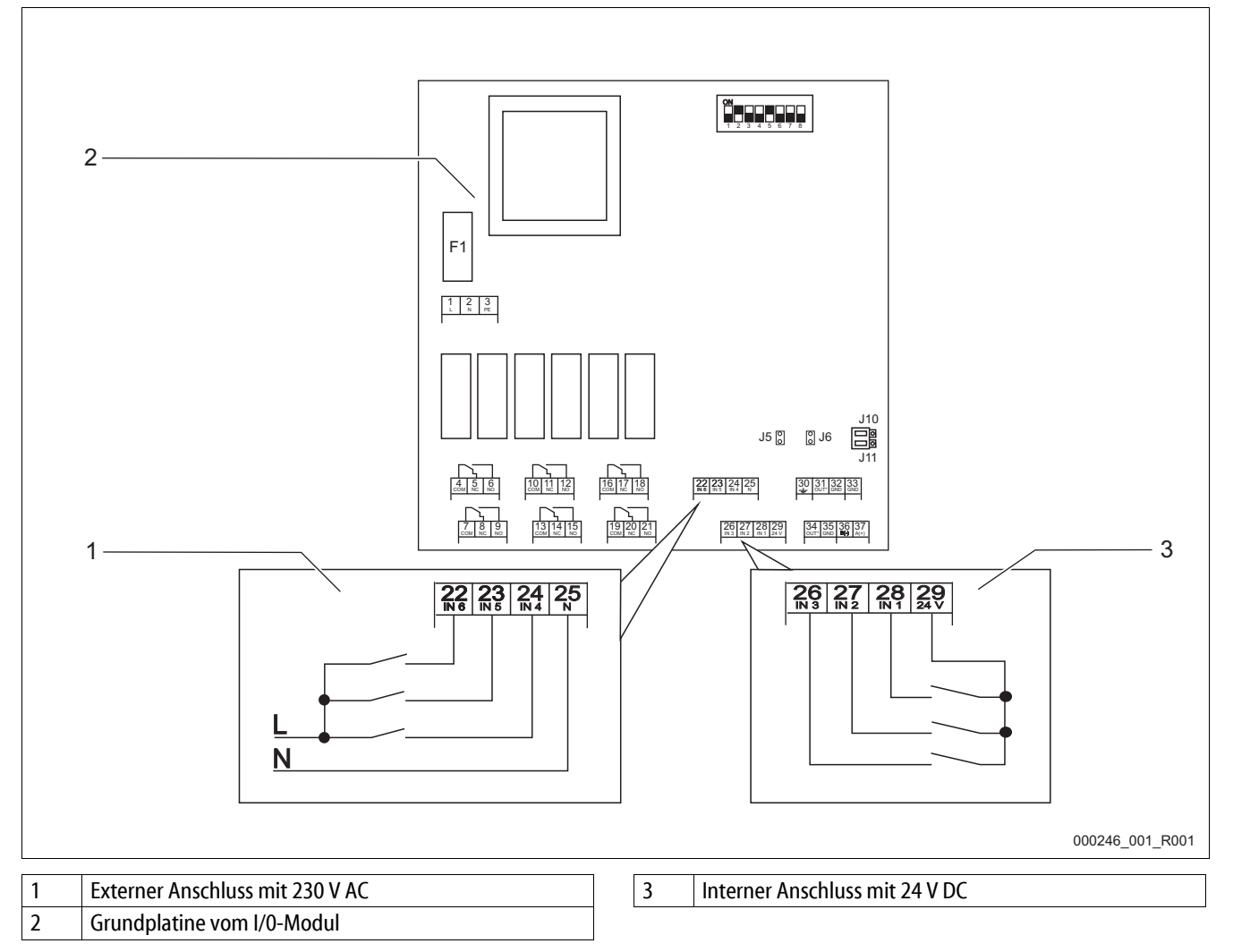

#### Schematische Anschlüsse der Analogsignale und der RS-485-Schnittstellen.

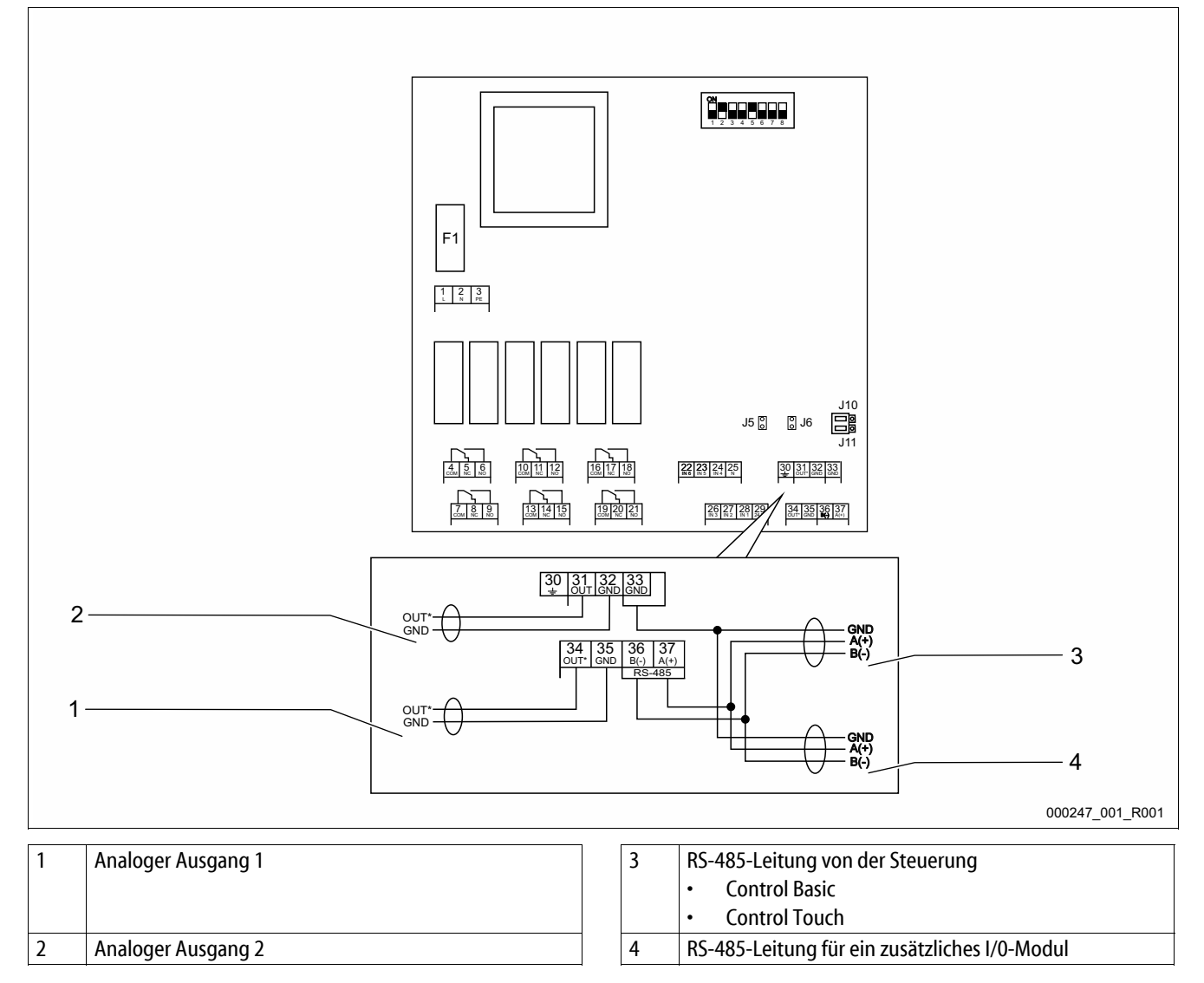

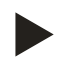

- Die Kabelabschirmungen von den Leitungen müssen gesondert aufgelegt werden.
- Bei jeder RS-485-Leitung muss die Kabelabschirmung einseitig aufgelegt werden.

#### 4.2 Anschluss der RS-485-Verbindung mit dem I/0-Modul

Grundplatine vom I/0-Modul.

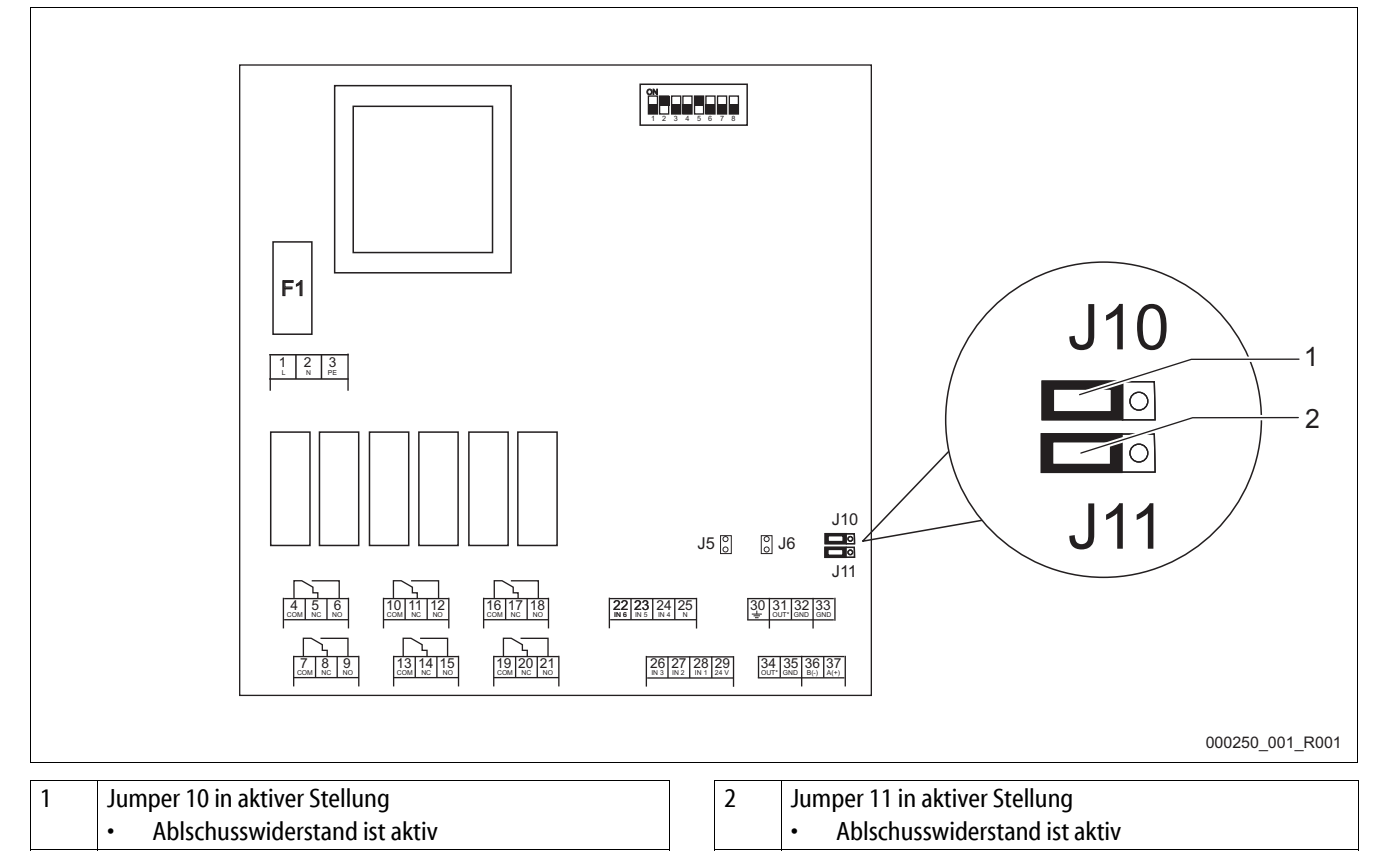

Gehen Sie wie folgt vor:

- 1. Öffnen Sie den Gehäusedeckel vom I/0 Modul.
- 2. Schließen Sie die RS-485-Verbindung mit einem abgeschirmten Kabel auf der Grundplatine an.
	- Verwenden Sie eine Dreidrahtverbindung. Die Verbindung ist potentialfrei.
	- Anschluss an den Klemmen 33, 36, 37 von der Grundplatine.
- 3. Schließen Sie die Kabelabschirmung einseitig an.
	- Mit der Klemme 30 vom I/0-Modul.
	- Optional mit der Klemme 22 von der Control Basic.
- 4. Aktivieren Sie auf der Grundplatine die Abschlusswiderstände.
	- Mit den Jumpern J 10 und J 11.

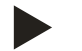

- Aktivieren Sie die Abschlusswiderstände wenn sich das I/0-Modul am Anfang oder am Ende eines RS-485-Netzes befindet.
- Schließen Sie die Kabelabschirmung nur einseitig an. Entweder im I/0-Modul oder in der Steuerung.

#### 4.3 Anschluss der RS-485-Verbindung mit der Steuerung Control Basic

Grundplatine von der Steuerung Control Basic.

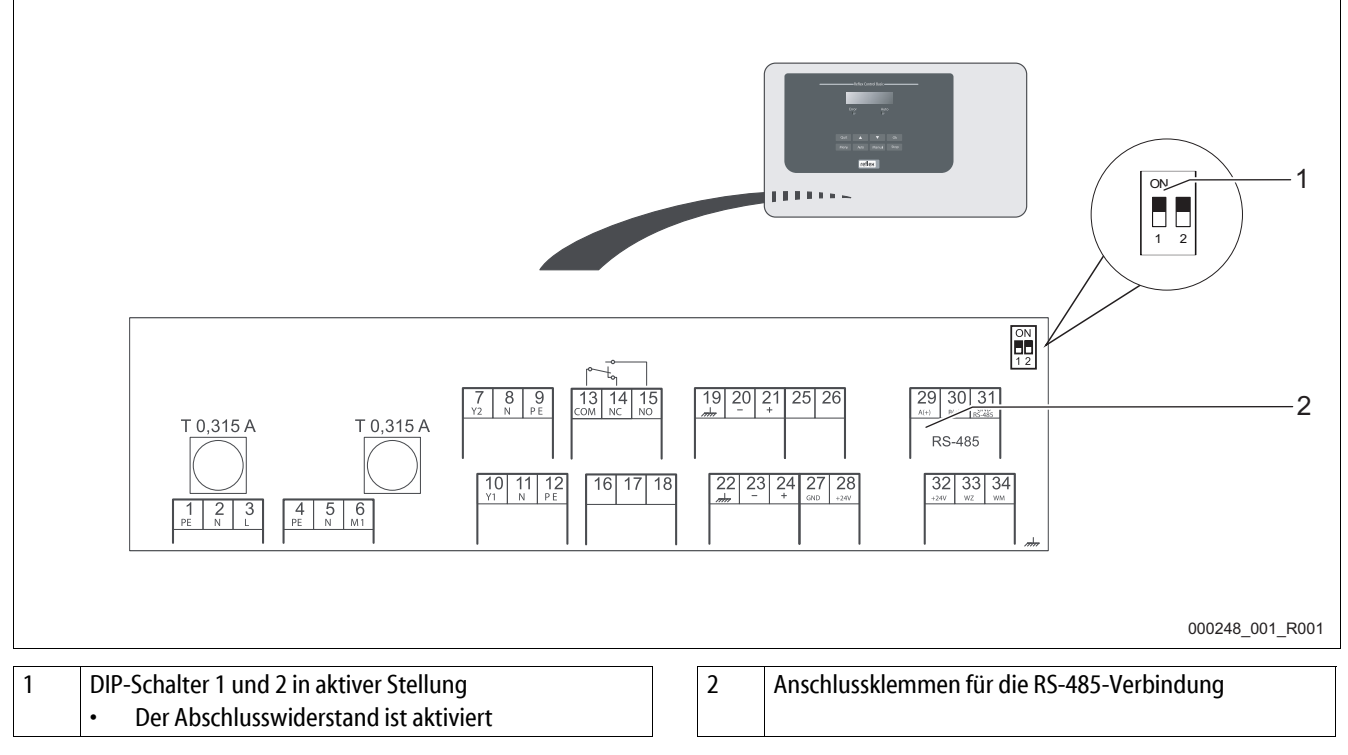

Gehen Sie wie folgt vor:

- 1. Öffnen Sie den Gehäusedeckel von der Steuerung Control Basic.
- 2. Schließen Sie die RS-485-Verbindung mit dem abgeschirmten Kabel vom I/0 Modul an die Grundplatine an.
	- Anschluss an den Klemmen 29, 30, 31.
- 3. Schließen Sie die Kabelabschirmung einseitig an.
	- Mit der Klemme 30 vom I/0 Modul.
	- Optional mit der Klemme 22 von der Control Basic.
- 4. Aktivieren Sie auf der Grundplatine von der Control Basic die Abschlusswiderstände.
	- Mit den DIP-Schaltern 1 und 2.
	- Optional mit den Jumpern J3,  $1 2$  und  $3 4$ .

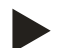

- Aktivieren Sie die Abschlusswiderstände wenn sich das Gerät am Anfang oder am Ende eines RS-485-Netzes befindet.
- Auf der Grundplatine von der Steuerung finden Sie optional die DIP-Schalter 1 und 2 oder die Jumper J3.
- Schließen Sie die Kabelabschirmung nur einseitig an. Entweder im I/0-Modul oder in der Steuerung.

#### 4.4 Anschluss der RS-485-Verbindung mit der Steuerung Control Touch

Grundplatine von der Steuerung Control Touch.

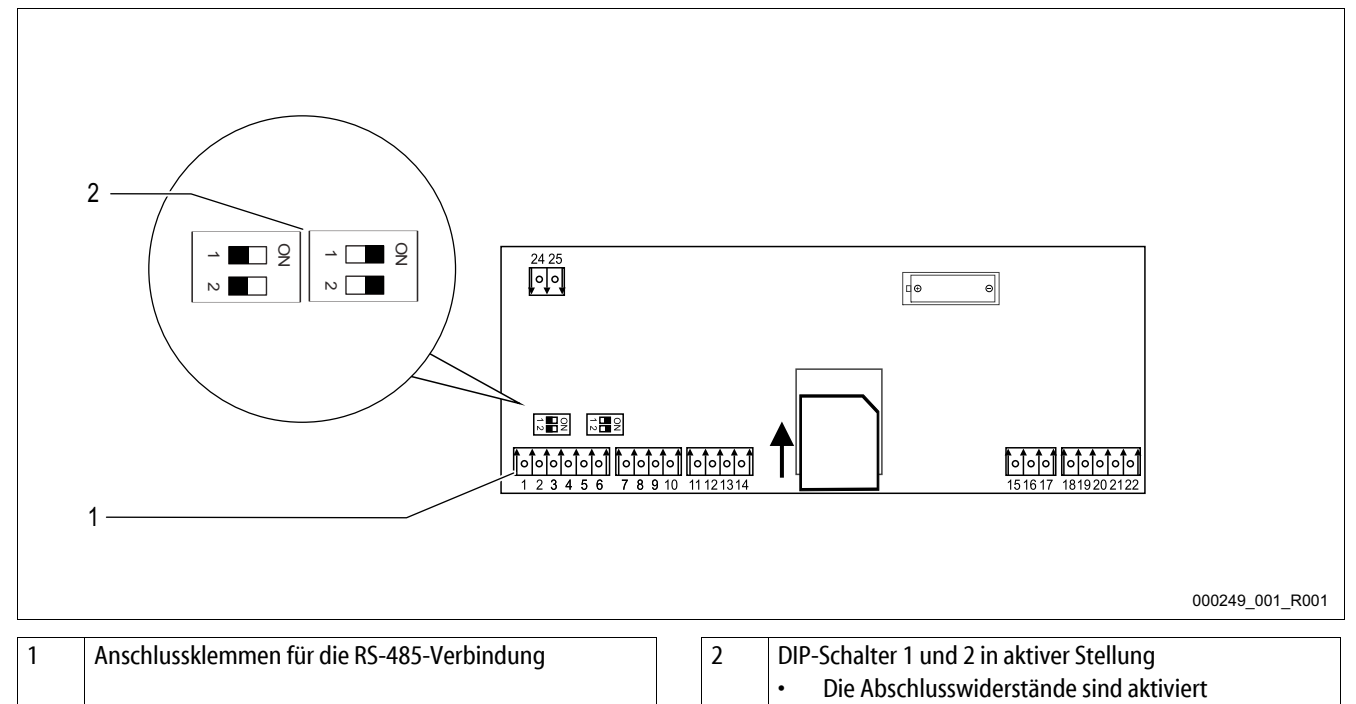

Gehen Sie wie folgt vor:

- 1. Schließen Sie die RS-485-Verbindung mit dem abgeschirmten Kabel an die Grundplatine an.
	- Anschluss an den Klemmen 4, 5, 6.
- 2. Schließen Sie die Kabelabschirmung einseitig an.
	- Mit der Klemme 30 auf der Grundplatine vom I/0-Modul.
- 3. Aktivieren Sie auf der Grundplatine, Control Touch, die Abschlusswiderstände.
	- Mit den Dip-Schaltern 1 und 2.

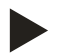

#### Hinweis!

Aktivieren Sie die Abschlusswiderstände wenn sich das Gerät am Anfang oder am Ende eines RS-485-Netzes befindet.

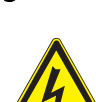

# 5 Einstellungen

Gefahr – Stromschlag!

- Lebensgefährliche Verletzungen durch Stromschlag. Auf Teilen der Platine des Gerätes kann trotz Abziehens des Netzsteckers von der Spannungsversorgung eine Spannung von 230 V anliegen.
- Trennen Sie vor dem Abnehmen der Abdeckungen die Steuerung des Gerätes komplett von der Spannungsversorgung.
- Überprüfen Sie die Platine auf Spannungsfreiheit.

#### 5.1 Einstellung der Abschlusswiderstände in RS-485-Netzen

Beispiele zum Aktivieren oder Deaktivieren von den Abschlusswiderständen in RS-485-Netzen.

- Auf der Grundplatine der Steuerung Control Basic finden Sie optional die DIP-Schalter 1 und 2 oder die Jumper J3.
- Maximale Länge von 1000 Meter für die RS-485-Verbindung

#### Gerätesteuerungen mit I/0-Modul.

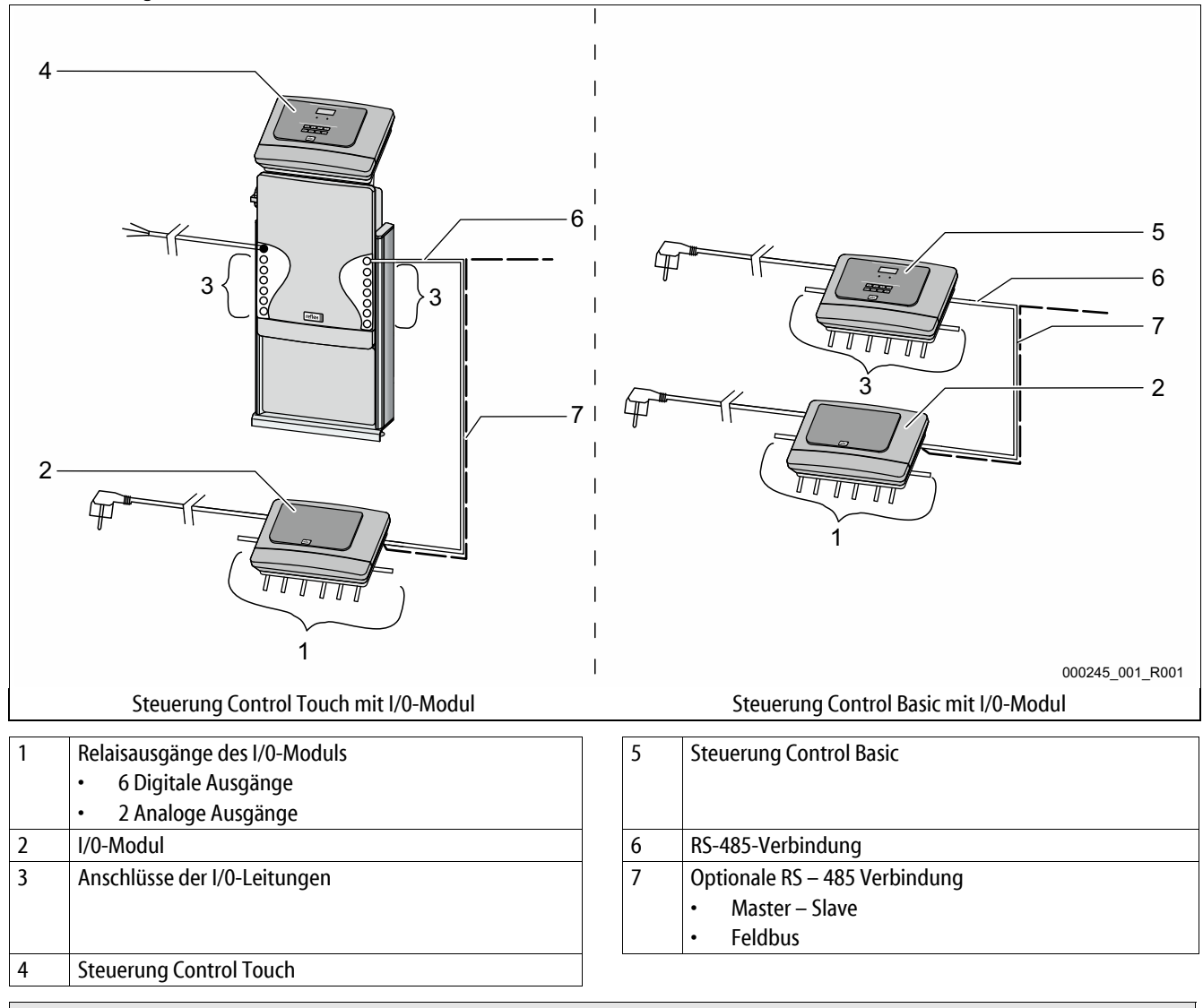

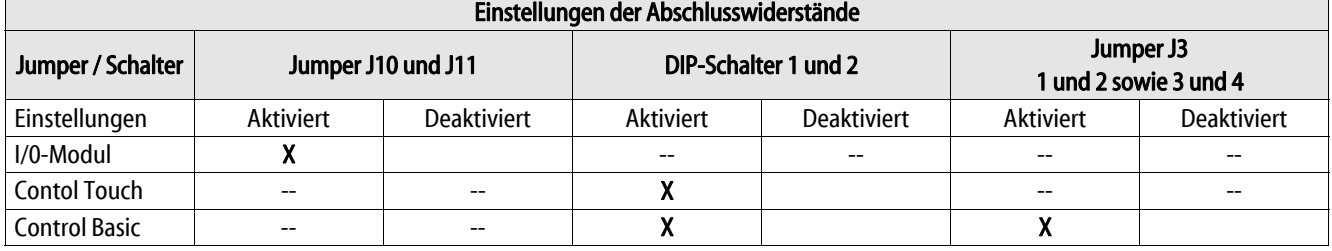

Gerätesteuerungen mit I/0-Modul und Busmodul.

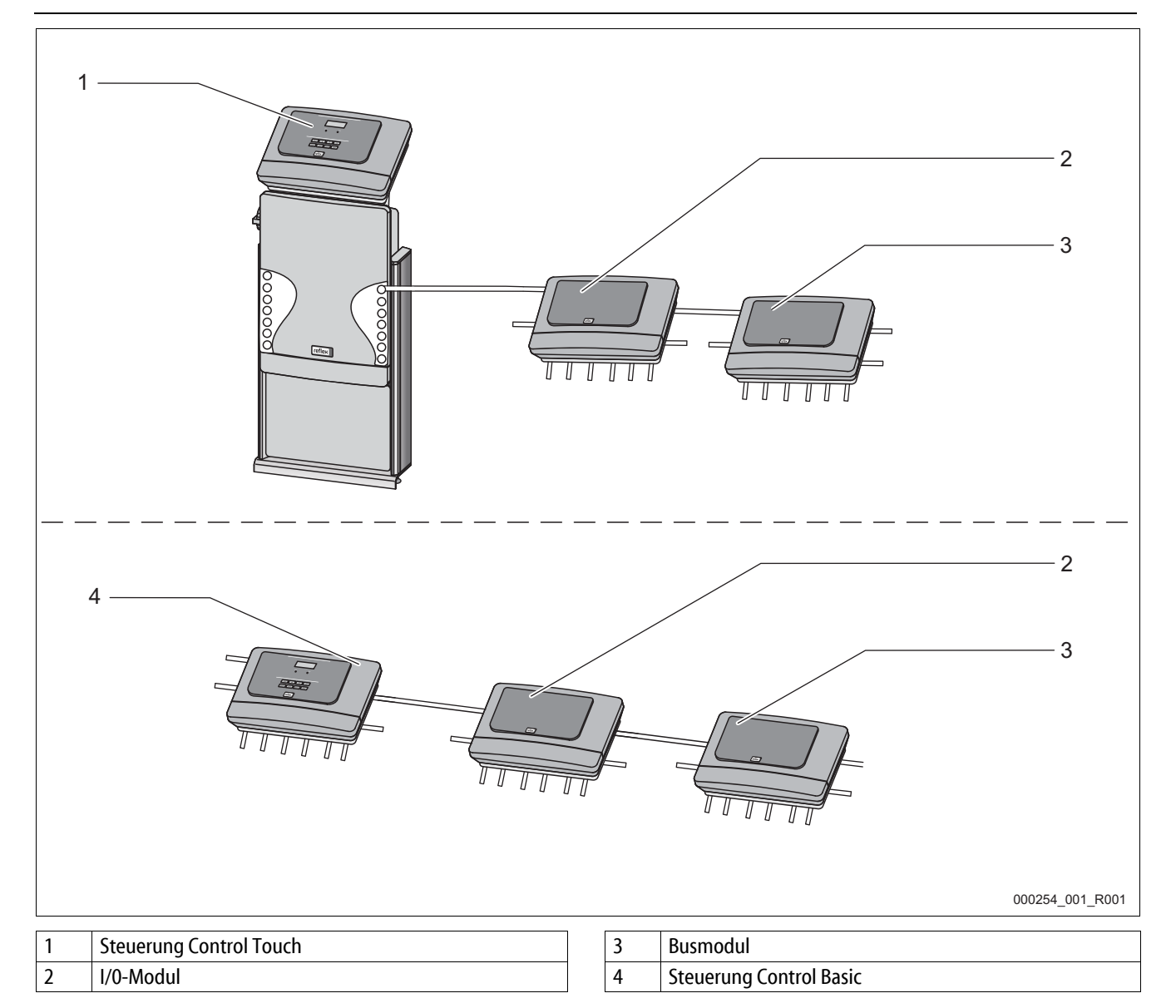

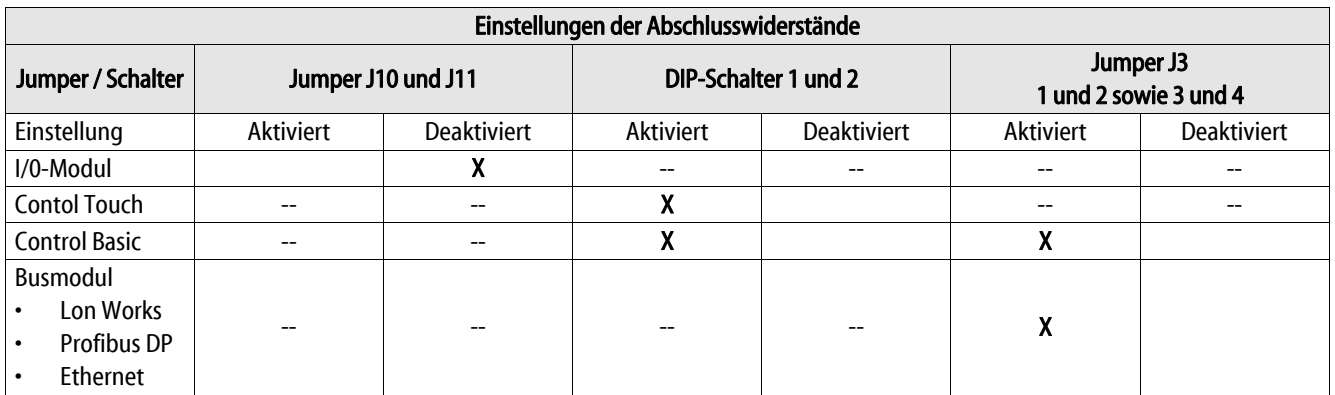

#### Gerätesteuerungen und I/0-Module in der Master – Slave Funktionen.

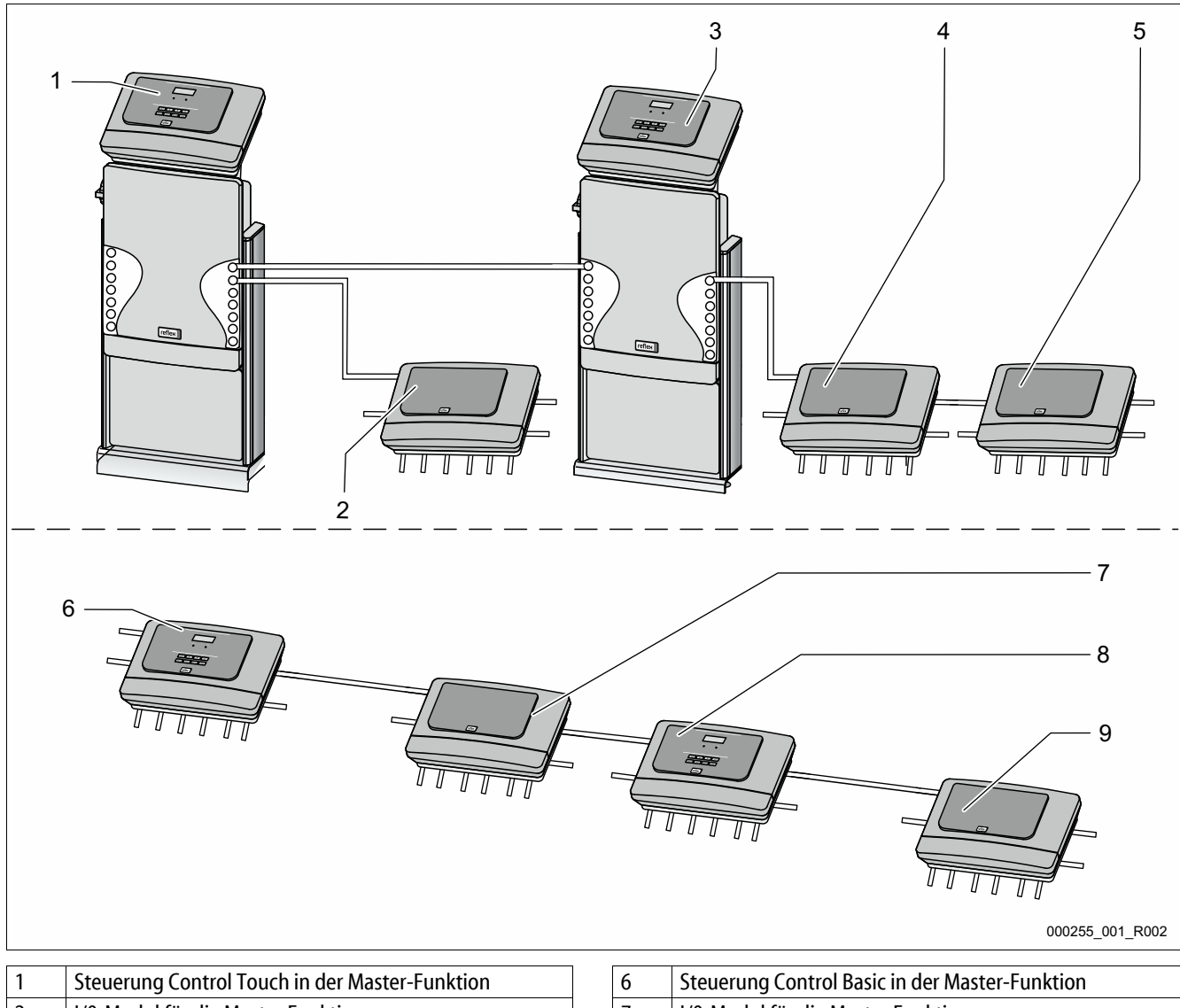

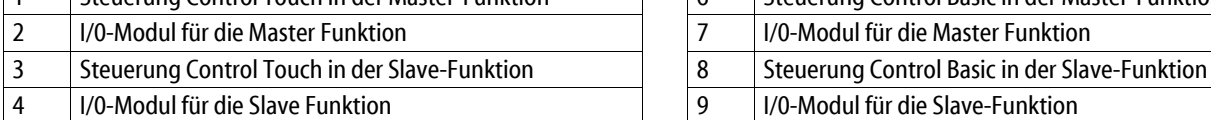

5 I/0-Modul zur Erweiterung

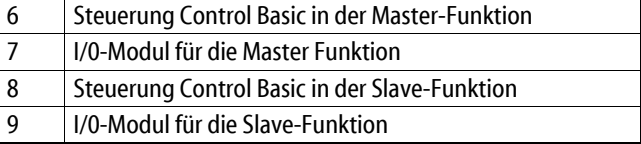

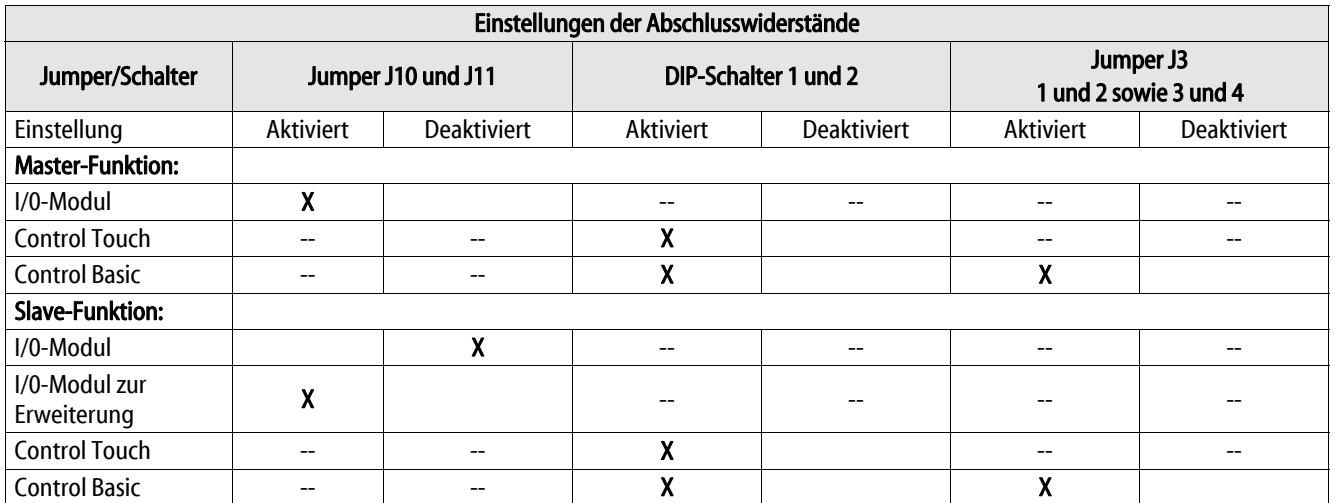

#### 5.2 Einstellung der analogen Ausgänge

Einstellung der analogen Ausgänge auf der Grundplatine vom I/0-Modul.

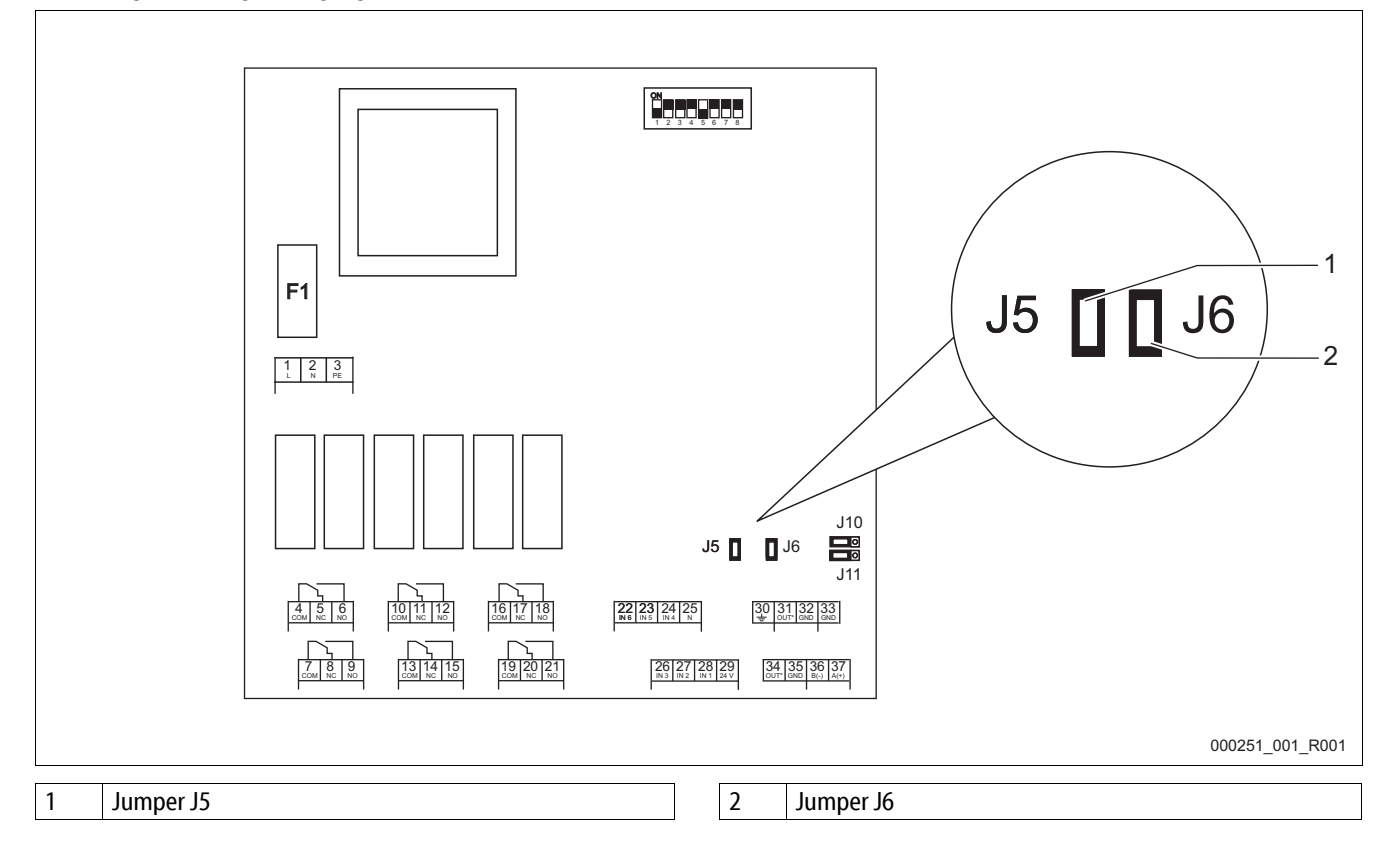

Stellen Sie mit den Jumpern J5 und J6 die beiden Analogausgänge als Stromausgänge oder als Spannungsausgänge ein.

Gehen Sie wie folgt vor:

- 1. Ziehen Sie den Netzstecker vom I/0-Modul.
- 2. Öffnen Sie den Gehäusedeckel.
- 3. Stecken Sie die Jumper in die gewünschte Position.

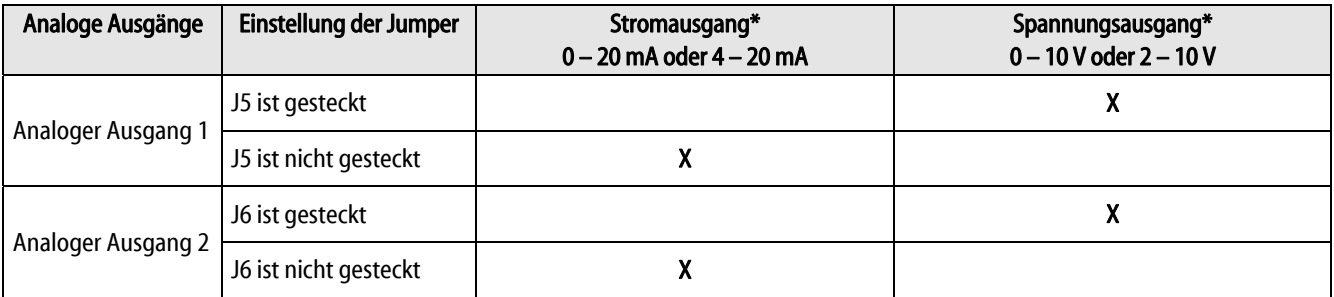

\*Abhängig von der jeweiligen Einstellung in den Gerätesteuerungen

#### 5.3 Einstellung der Moduladresse

Einstellung der Moduladresse auf der Grundplatine vom I/0-Modul.

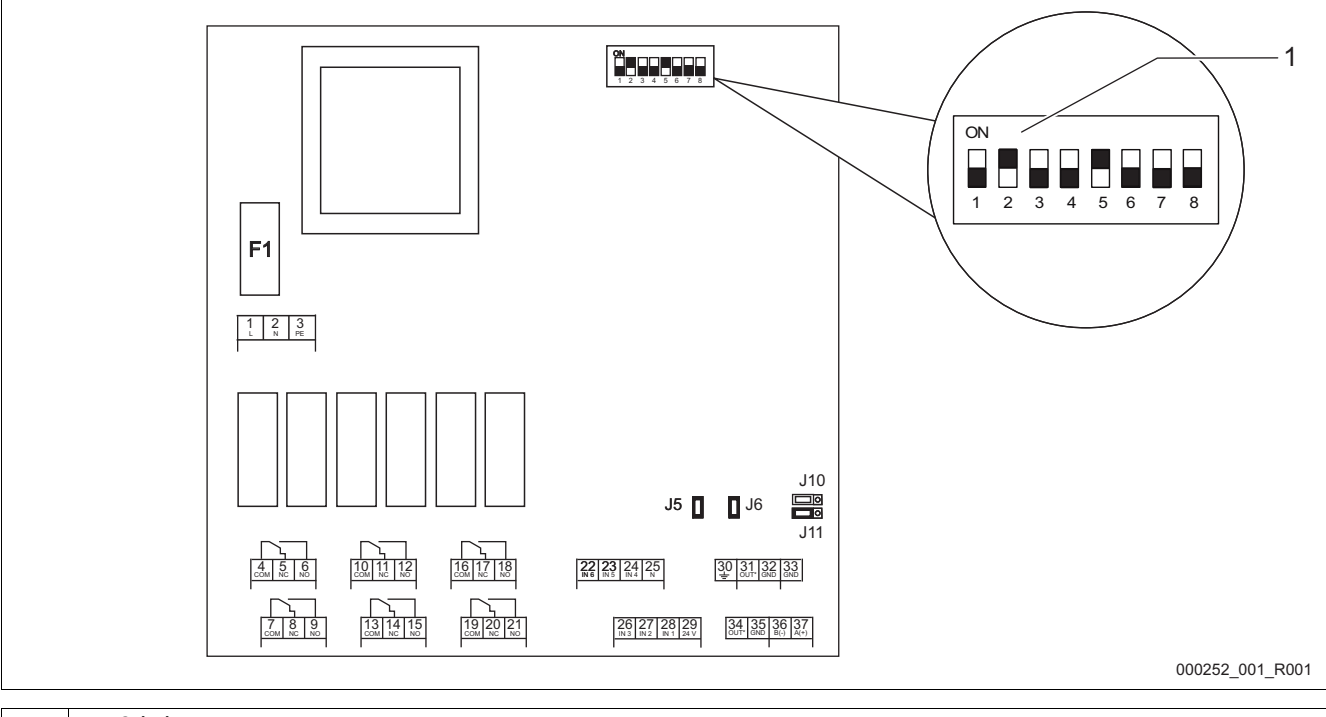

### 1 DIP-Schalter

#### Position der DIP – Schalter:

- DIP-Schalter 1 4
	- Für die Einstellung der Moduladresse.
	- Variable Einstellung auf ON oder OFF
- DIP-Schalter 5
	- Dauerhaft auf Position ON.
- DIP-Schalter 6 8
	- Für interne Testzwecke.
	- Während des Betriebs auf Position OFF.

Stellen Sie mit den DIP-Schaltern 1 – 4 die Moduladresse ein. Gehen Sie wie folgt vor:

- 1. Ziehen Sie den Netzstecker vom I/0 Modul.
- 2. Öffnen Sie den Gehäusedeckel.
- 3. Stellen Sie die DIP-Schalter 1 4 auf die Position ON oder OFF.

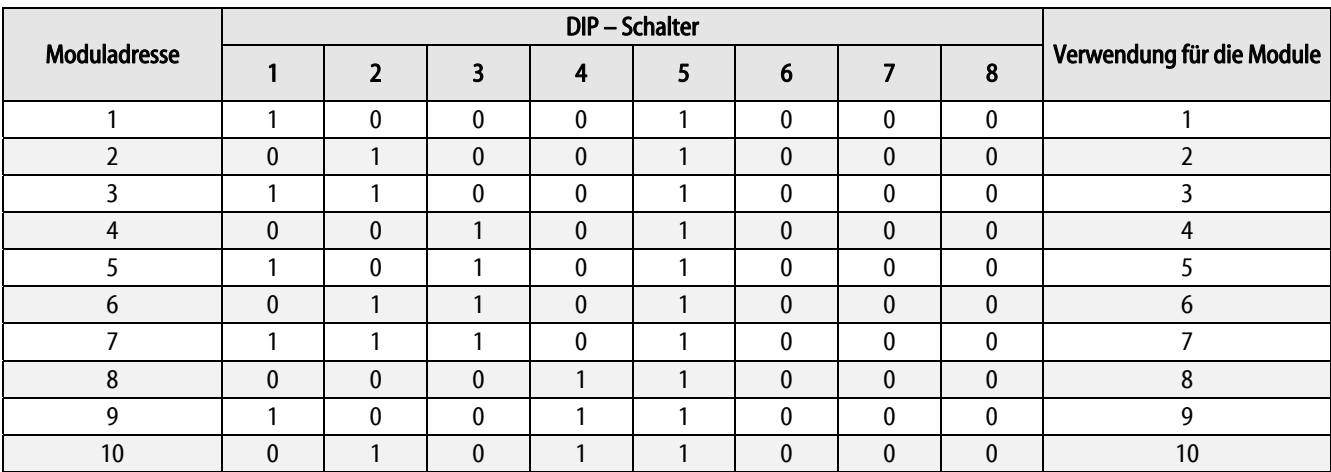

#### 5.4 Standardeinstellung vom I/0-Modul

Die Ein- und Ausgänge der I/O-Module werden für jede Gerätegruppe mit einer Standardeinstellung versehen.

- Variomat
- Variomat Giga
- Reflexomat
- **Servitec**

Die Standardeinstellungen können bei Bedarf verändert und den örtlichen Verhältnissen angepasst werden.

Das Ansprechen der Eingänge 1 – 6 der I/O-Module wird im jeweiligen Fehlerspeicher der Steuerungen vom Gerät angezeigt.

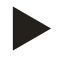

- Die Standardeinstellungen gelten ab der Softwareversion V1.10.
- Optional sind alle digitalen Ein- und Ausgänge frei einstellbar. Die Einstellung erfolgt durch den Reflex-Werkskundendienst, siehe Kapitel 7.1 "Reflex-Werkskundendienst" auf Seite 26.

## Standardeinstellung vom I/0-Modul für Variomat.

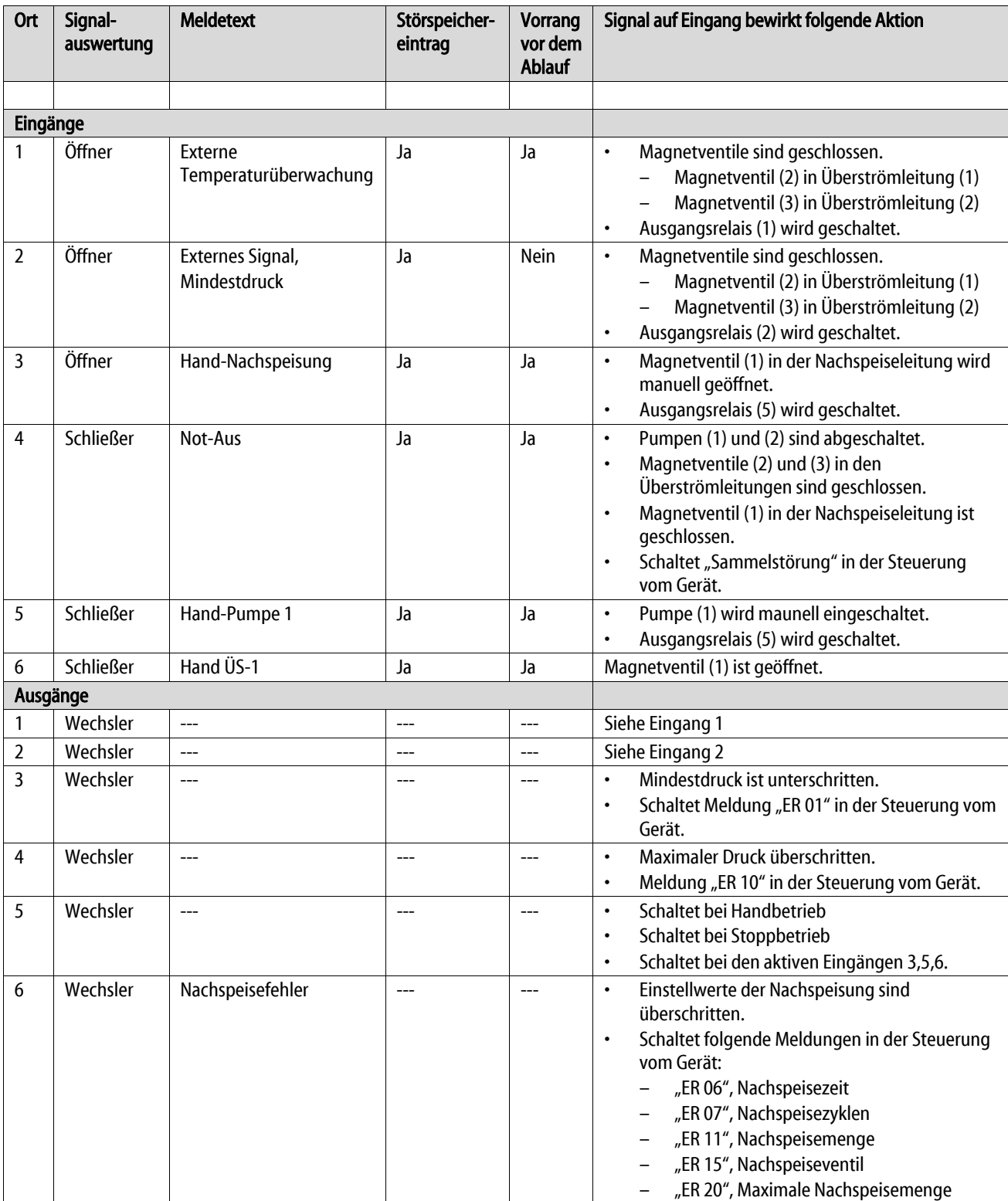

#### Standardeinstellung vom I/0-Modul für Variomat Giga.

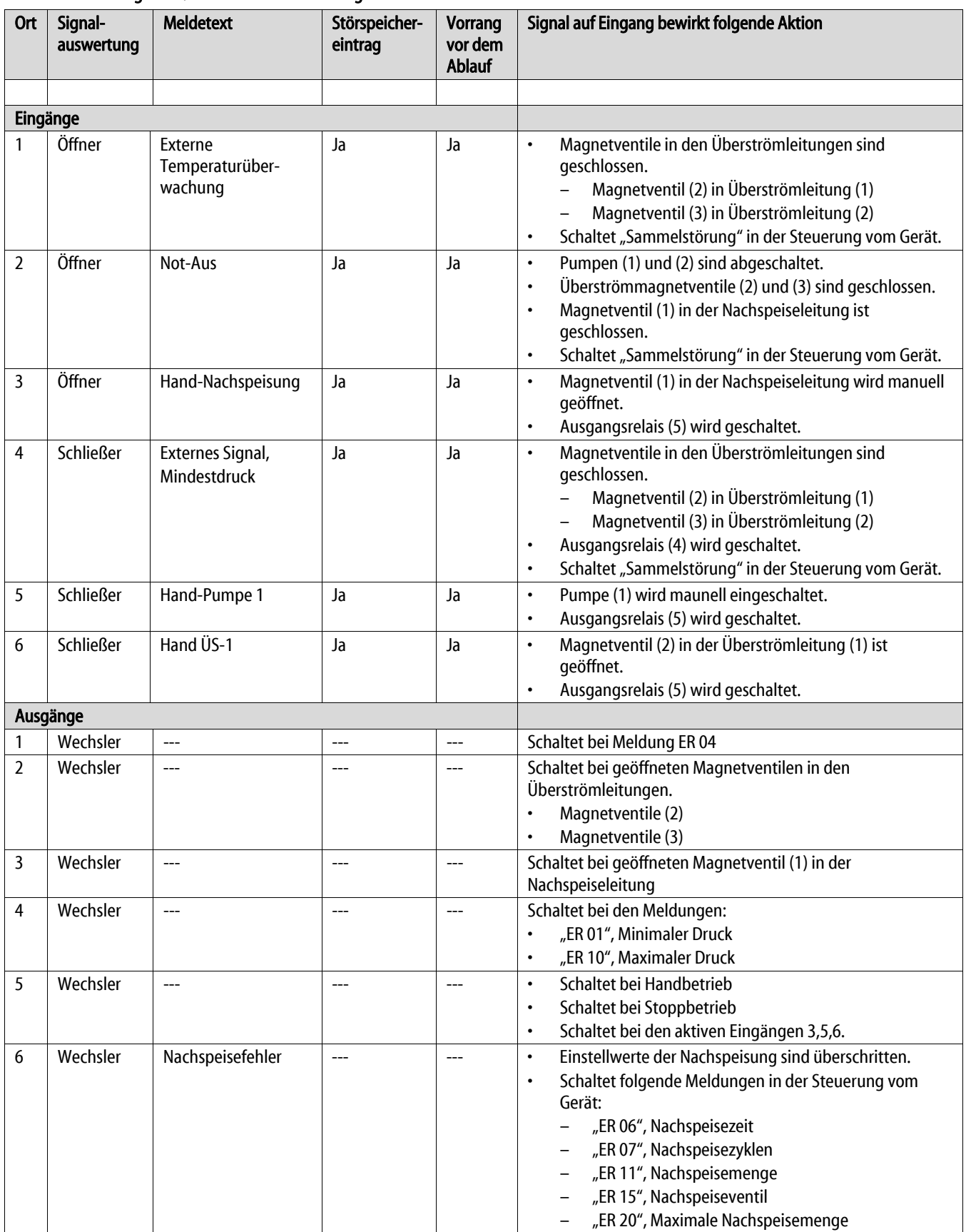

#### Standardeinstellung vom I/0-Modul für Reflexomat.

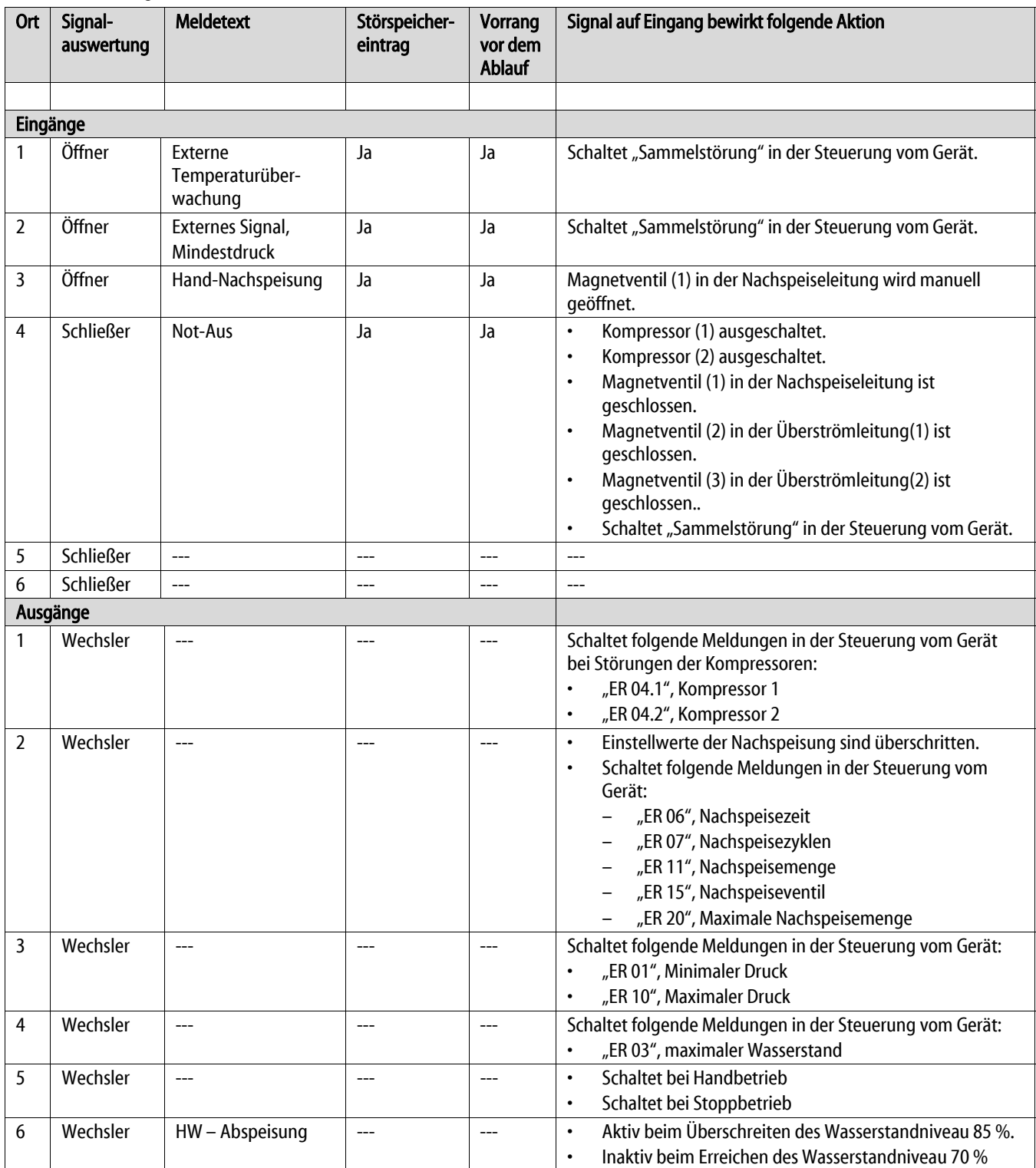

#### Standardeinstellung vom I/0-Modul für Servitec.

![](_page_23_Picture_178.jpeg)

# 6 Auswechseln der Sicherungen

![](_page_24_Picture_3.jpeg)

#### Gefahr – Stromschlag!

- Lebensgefährliche Verletzungen durch Stromschlag. Auf Teilen der Platine des Gerätes kann trotz Abziehens des Netzsteckers von der Spannungsversorgung eine Spannung von 230 V anliegen.
- Trennen Sie vor dem Abnehmen der Abdeckungen die Steuerung des Gerätes komplett von der Spannungsversorgung.
- Überprüfen Sie die Platine auf Spannungsfreiheit.

Die Sicherung befindet sich auf der Grundplatine vom I/0-Modul.

![](_page_24_Figure_9.jpeg)

• 250 V, 0,16 A träge

Gehen Sie wie folgt vor:

- 1. Trennen Sie das I/0-Modul von der Spannungsversorgung.
	- Ziehen Sie den Netzstecker vom Modul.
- 2. Öffnen Sie den Klemmenraumdeckel.
- 3. Entfernen Sie den Gehäusedeckel.
- 4. Wechseln Sie die defekte Sicherung aus.
- 5. Bringen Sie den Gehäusedeckel an
- 6. Schließen Sie den Klemmendeckel.
- 7. Schließen Sie die Spannungsversorgung für das Modul mit dem Netzstecker.

Das Auswechseln der Sicherung ist abgeschlossen.

# 7 Anhang

#### 7.1 Reflex-Werkskundendienst

#### Zentraler Werkskundendienst

Zentrale: Telefonnummer: +49 (0)2382 7069 - 0 Werkskundendienst Telefonnummer: +49 (0)2382 7069 - 9505 Fax: +49 (0)2382 7069 - 523 E-Mail: service@reflex.de

#### Technische Hotline

Für Fragen zu unseren Produkten Telefonnummer: +49 (0)2382 7069-9546 Montag bis Freitag von 8:00 Uhr bis 16:30 Uhr

SI1780de / 9126743 / 02-15 SI1780de / 9126743 / 02-15

![](_page_27_Picture_1.jpeg)

Thinking solutions.

Reflex Winkelmann GmbH Gersteinstraße 19 59227 Ahlen, Germany

Telefon: +49 (0)2382 7069-0 Telefax: +49 (0)2382 7069-588 www.reflex.de